# Konfigurieren der Tertiären Redundanz für Cisco Emergency Responder mit unterschiedlichen Anrufernummern für jeden Standort  $\overline{\phantom{a}}$

## Inhalt

**Einführung** Voraussetzungen Anforderungen Verwendete Komponenten Konfigurieren Überprüfen **Fehlerbehebung** 

# Einführung

In diesem Dokument wird beschrieben, wie die tertiäre Redundanz für Cisco Emergency Responder (CER) konfiguriert wird, wenn sowohl der primäre CER-Server als auch der sekundäre CER-Server nicht mehr verfügbar sind. Jeder Standort in einer Organisation, der Cisco Unified Communications Manager (CUCM) verwendet, kann weiterhin eine andere Rufnummer verwenden (auch als Emergency Location Identification Number (ELIN) bezeichnet), anstatt alle Anrufe an den mit demselben ELIN gerouteten Public Safety Access Point (PSAP).

### Voraussetzungen

### Anforderungen

Cisco empfiehlt, über Kenntnisse in folgenden Bereichen zu verfügen:

- Cisco Emergency Responder (CER)
- Cisco Unified Communications Manager (CUCM)

Eine Voraussetzung für die Tertiäre Redundanz ist zunächst die Konfiguration eines primären und sekundären CER-Servers, wie im [Cisco Emergency Responder Administration Guide](/content/en/us/support/unified-communications/emergency-responder/products-maintenance-guides-list.html) für Ihre CER-Version beschrieben.

#### Verwendete Komponenten

Die Informationen in diesem Dokument basieren auf den folgenden Softwareversionen (gelten aber auch für andere Versionen):

- Cisco Unified Communications Manager (CUCM) Version 12.5.1.11900-146 (12.5(1)SU1)
- Cisco Emergency Responder (CER), Version 12.5.1.1900-38 (12.5(1)SU1)

Die Informationen in diesem Dokument wurden von den Geräten in einer bestimmten Laborumgebung erstellt. Alle in diesem Dokument verwendeten Geräte haben mit einer leeren (Standard-)Konfiguration begonnen. Wenn Ihr Netzwerk in Betrieb ist, stellen Sie sicher, dass Sie die potenziellen Auswirkungen eines Befehls verstehen.

### Konfigurieren

Die in den verschiedenen [Cisco Emergency Responder Administration Guides](/content/en/us/support/unified-communications/emergency-responder/products-maintenance-guides-list.html) dokumentierte Konfiguration ermöglicht die sekundäre Redundanz von CER über ein CER-Cluster - mit einem zweiten CER-Server. Wenn dieser zweite CER-Server ebenfalls ausgefallen ist oder die CUCM-Verbindung mit beiden CER-Servern nicht funktioniert, kann CUCM so konfiguriert werden, dass die Anrufe über genau denselben SIP-Trunk an die PSAP (911) umgeleitet werden, wobei die Rufnummern auf dem physischen Standort des Anrufers basieren.

Hinweis: In diesem Konfigurationsbeispiel wird davon ausgegangen, dass jeder physische Standort auch über einen eigenen Gerätepool verfügt, der bereits in CUCM konfiguriert ist. Außerdem wird davon ausgegangen, dass CER bereits für die Verwendung eines Routenmusters von 10,911 mit dem von CER bereitgestellten ELIN konfiguriert wurde.

Wenn beide CERs ausgefallen sind, können Sie den Anruf mit einem Route Pattern 11.911 und Anrufernummern, die für jeden Standort spezifisch sind, an die PSAP weiterleiten. Wenn der CTI-Routing-Point (RP911) des CER 911 fehlschlägt, muss er so konfiguriert werden, dass er Anrufe an den CTI-Routing-Punkt (RP912) des CER 912 weiterleitet. Wenn dies ebenfalls fehlgeschlagen ist, wird die Route zum 11911 konfiguriert.

Für den CTI-Weiterleitungspunkt (RP912) des CER 912 ist seine Verzeichnisnummer mit den folgenden Anrufweiterleitungs- und Anrufübernahme-Einstellungen konfiguriert:

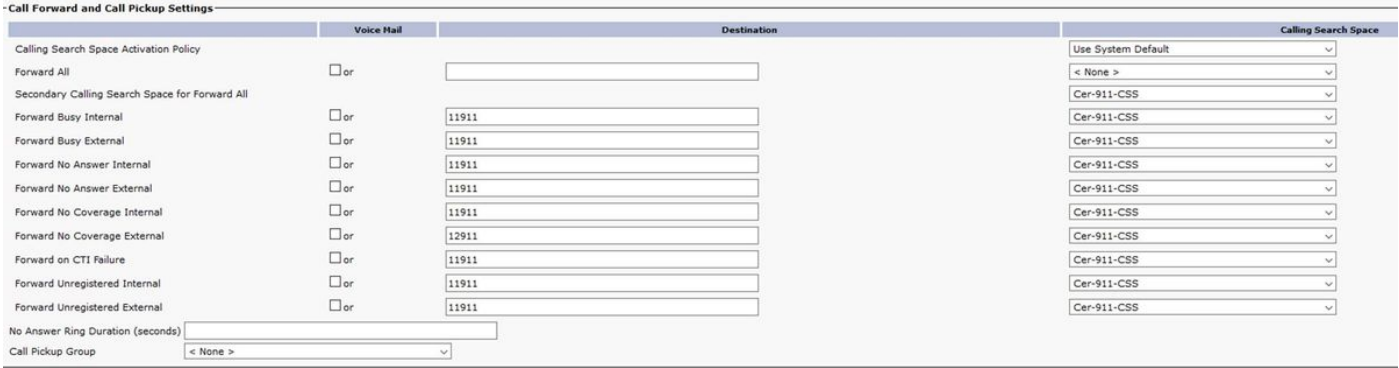

Erstellen einer lokalen Routengruppe für jeden Standort, z. B.

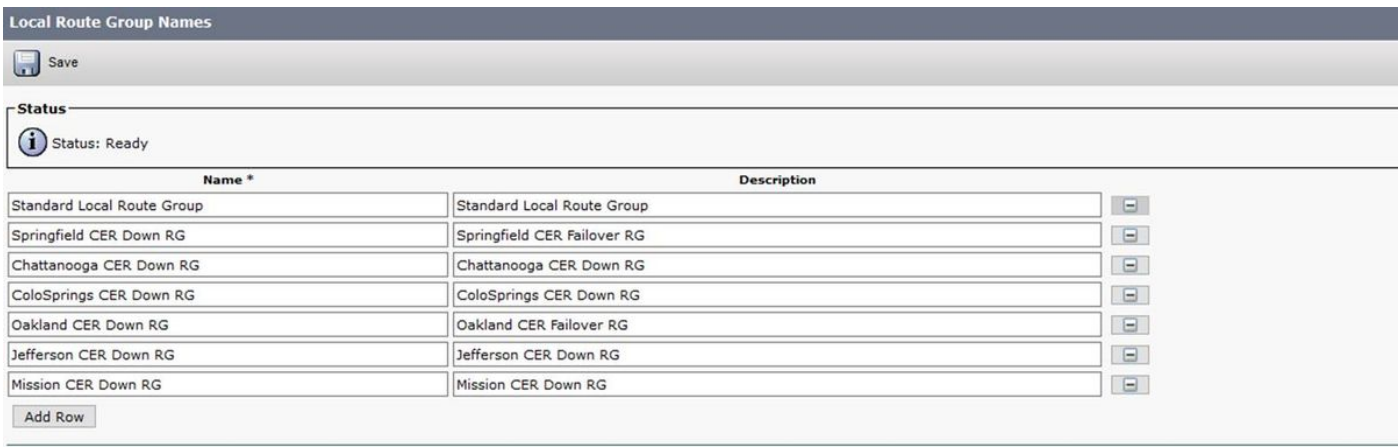

Erstellen Sie eine CER-Down-RL-Routenliste, und fügen Sie die zuvor konfigurierten lokalen Routengruppen hinzu:

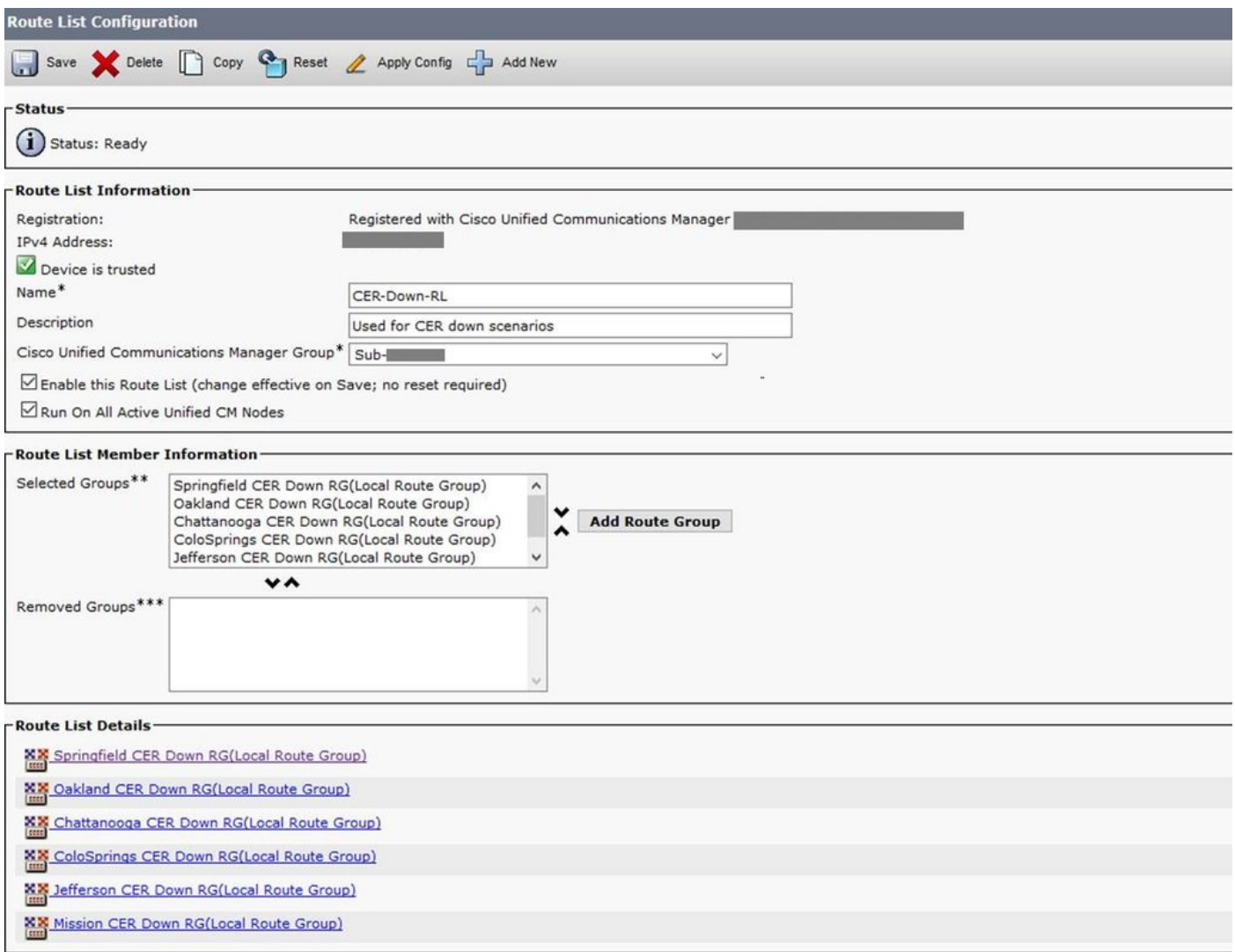

Klicken Sie unter Routenlistendetails auf den Link für jede lokale Routengruppe (eine nach der anderen in der oben genannten Routenliste), und fügen Sie für jede lokale Routengruppe eine andere Umwandlungsmaske für den anrufenden Teilnehmer hinzu:

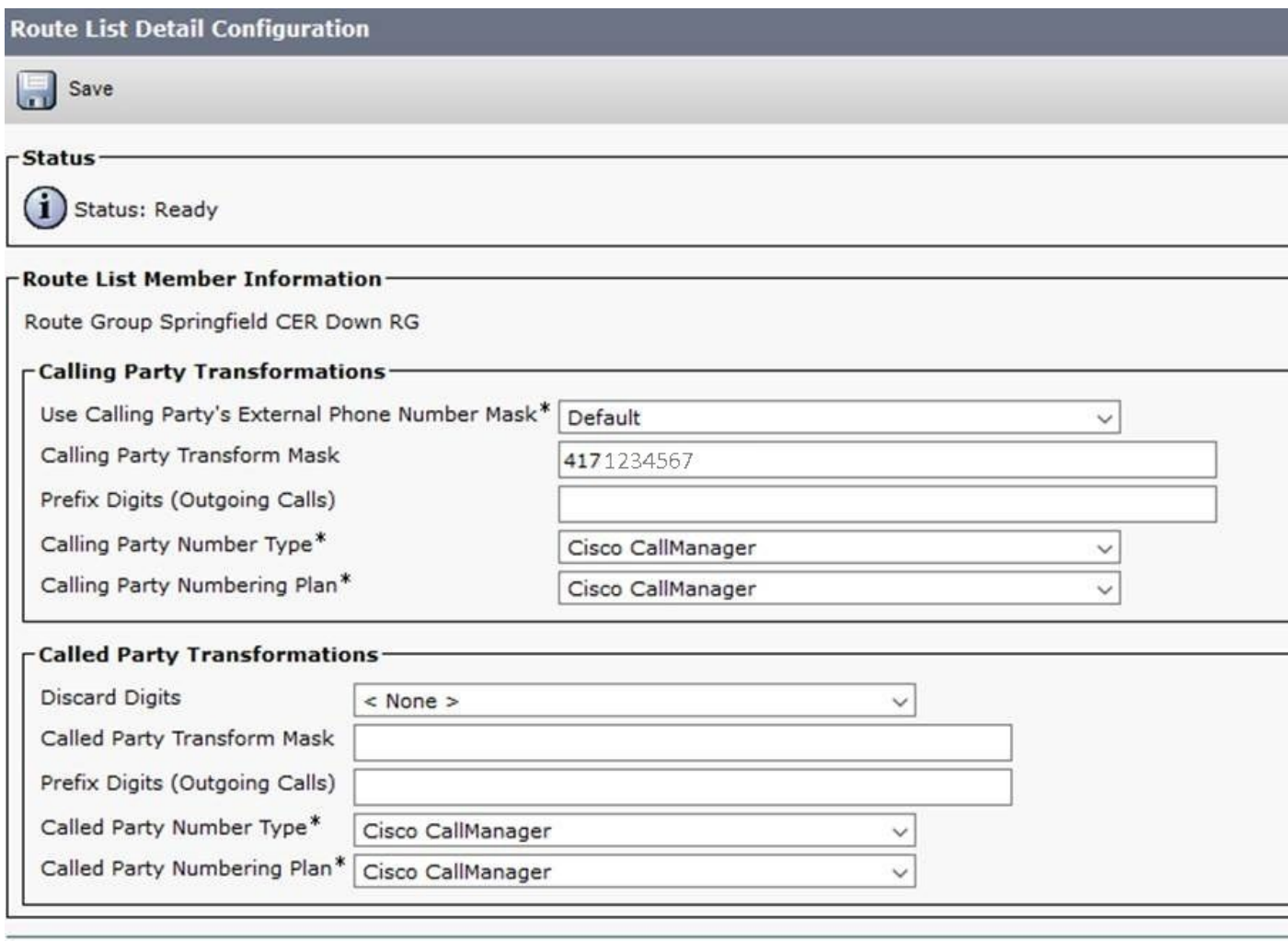

Save

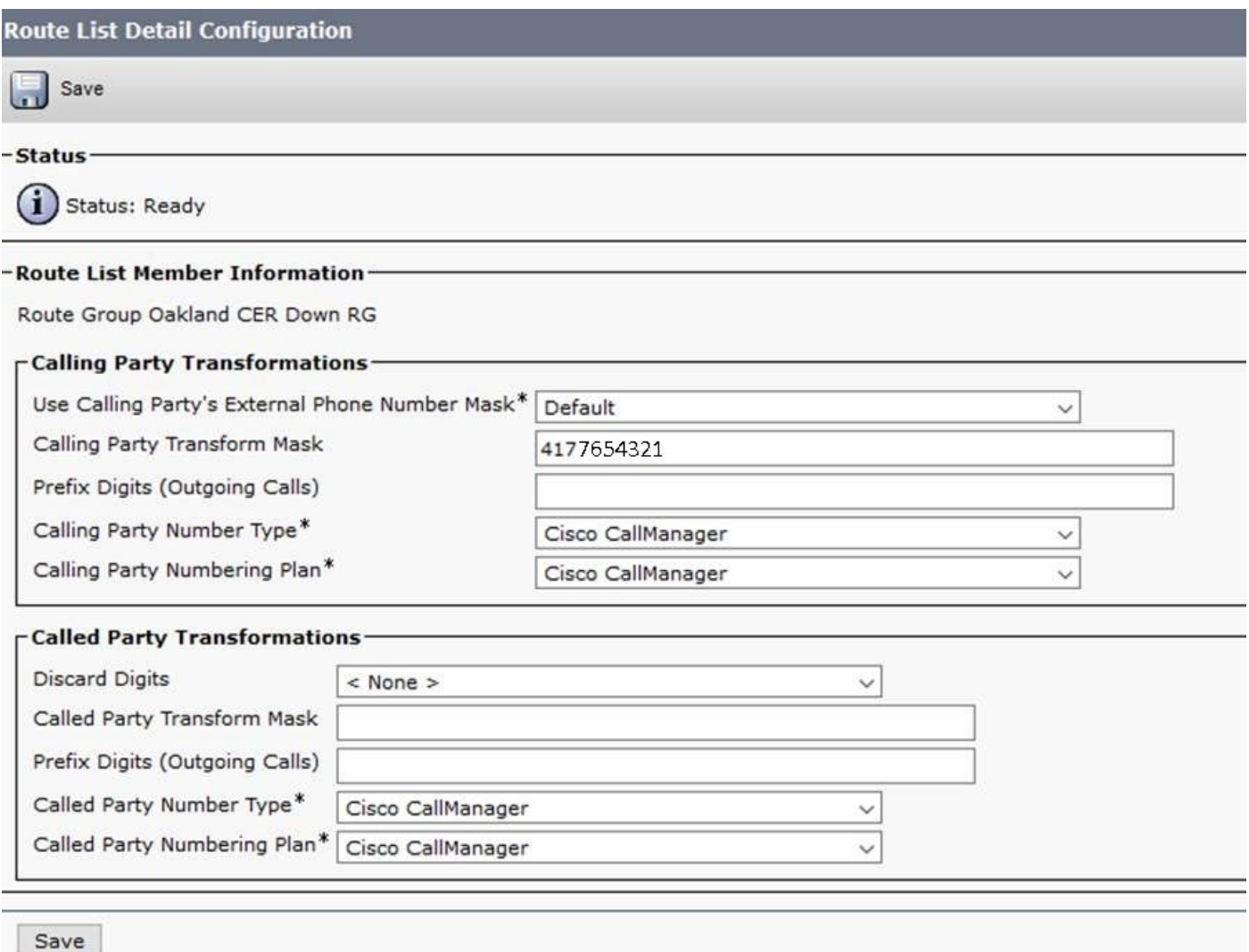

...und fahren Sie für alle verbleibenden Routengruppen in der oben aufgeführten CER-Down-RL-Routenliste fort.

Für die folgenden Routenmuster sendet der 10.911 Anrufe direkt an die übliche SIP-Headend-Weiterleitungsliste (in diesem Fall PSTN-RL), wenn die CER-Server aktiv sind. 11.911 sendet Anrufe an die CER-Down-RL (für die tertiäre Redundanz):

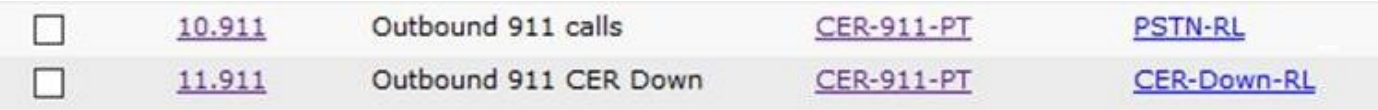

Navigieren Sie anschließend zu jedem Gerätepool, und legen Sie für jeden Standort nur eine lokale Routengruppe fest. Diese verweisen auf die übliche SIP-"Headend"-Routengruppe (in diesem Fall CUBE iTSP PSTN Route Group). Es ist nicht erforderlich, weitere Routengruppen zu konfigurieren, da diese Gruppe mit der in den Einstellungen für Routenliste/Routengruppenmaske angewendeten Maske verwendet wird:

**Device Pool Configuration** 

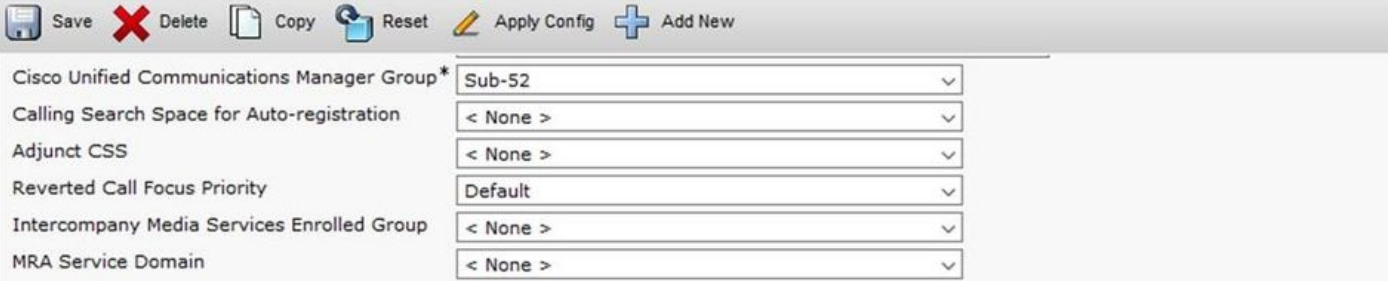

#### -Roaming Sensitive Settings

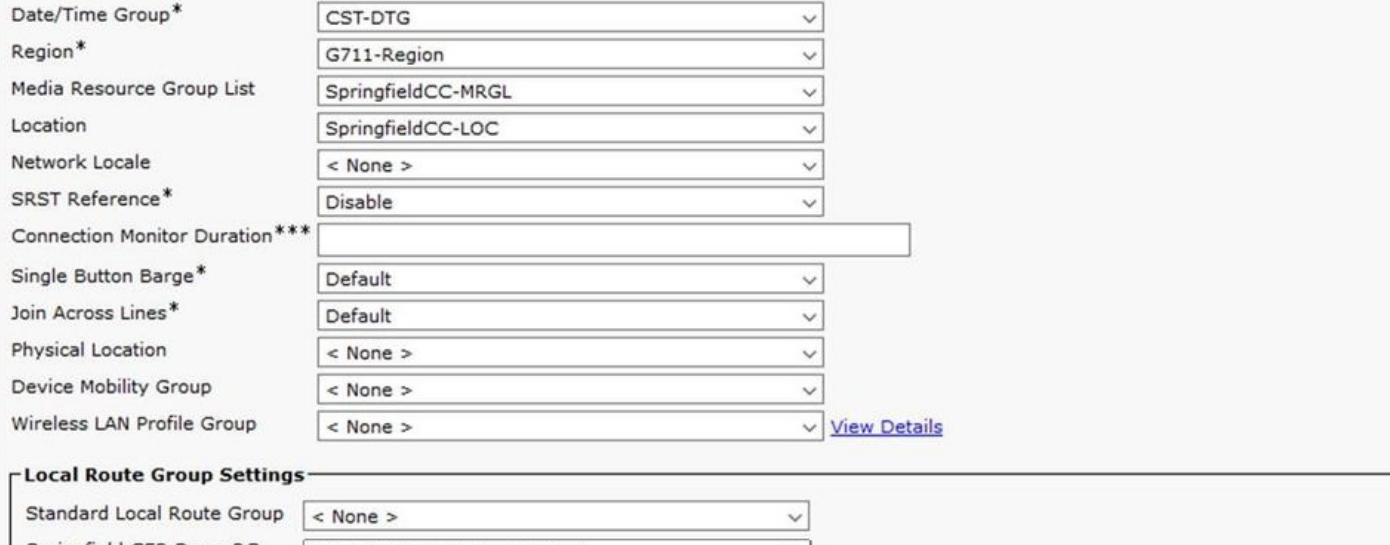

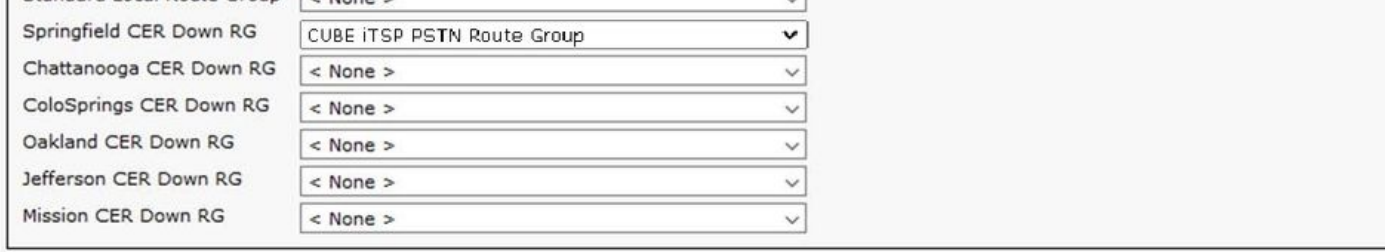

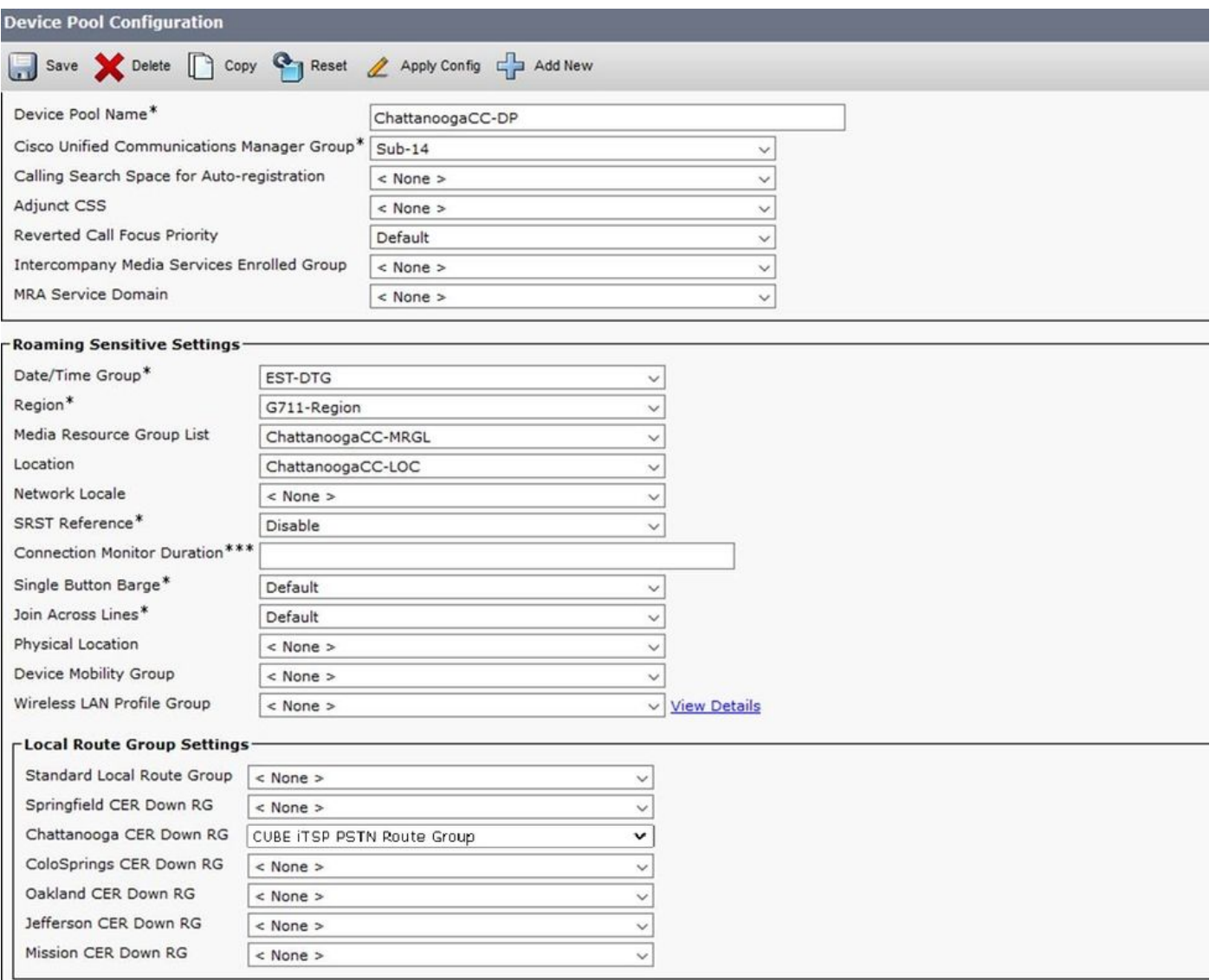

...und fahren Sie mit allen verbleibenden Gerätepools fort.

# Überprüfen

Um zu testen, stellen Sie zunächst sicher, dass Sie in jedem Gerätepool ein Telefon haben, und deaktivieren Sie dann beide CER-Server.

Dies funktioniert mit einer einzelnen CER-911-PT-Partition und einem CER-911-CSS-Calling Search Space (CSS).

Hinweis: Rückrufe von der PSAP an jedes ELIN müssen in der Regel mithilfe von Übersetzungsmustern dem Präfix 913 vorangehen und Anrufe über einen CTI-Routenpunkt zurück an CER leiten. Wenn der CER nicht verfügbar ist, müssen die Anrufweiterleitungseinstellungen des CTI-Routenpunkts bereits mit der "Onsite Security Number" (Sicherheitsnummer vor Ort) konfiguriert werden (gemäß den Administrationsleitfäden für den Cisco Emergency Responder).

### Fehlerbehebung

Für diese Konfiguration sind derzeit keine spezifischen Informationen zur Fehlerbehebung verfügbar.